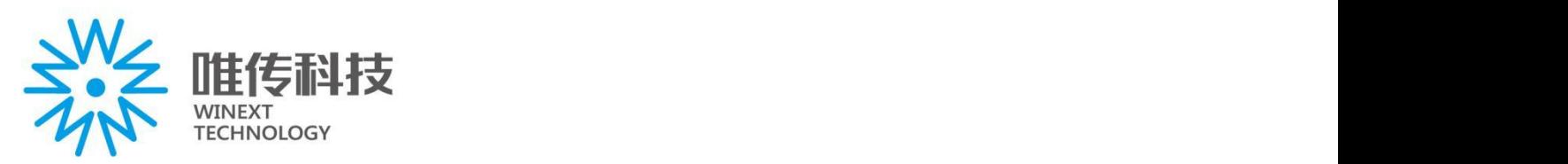

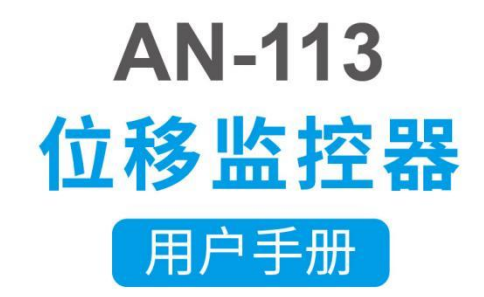

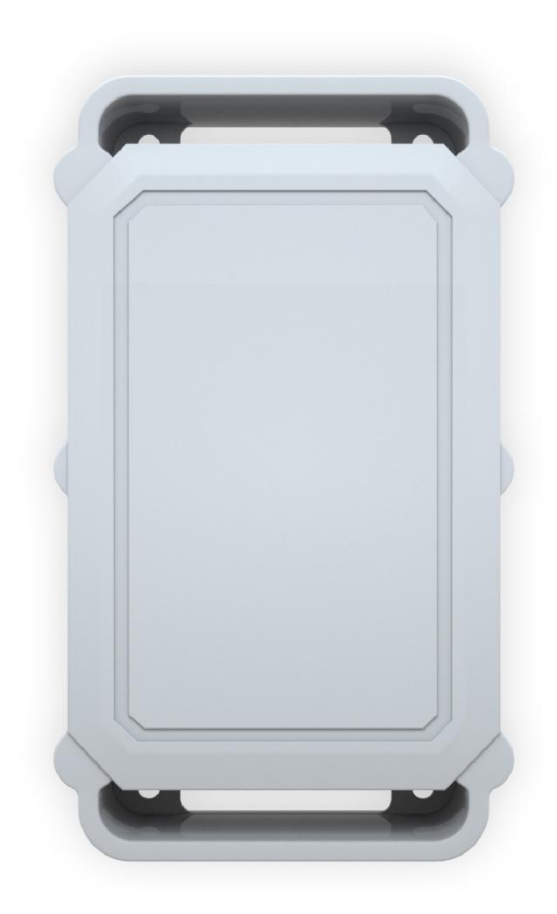

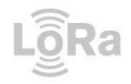

www.winext.cn IOT低功耗广域网 与 服务平台方案商 LPWAN OPERATOR PLATFORM FOR IOT

# 目录

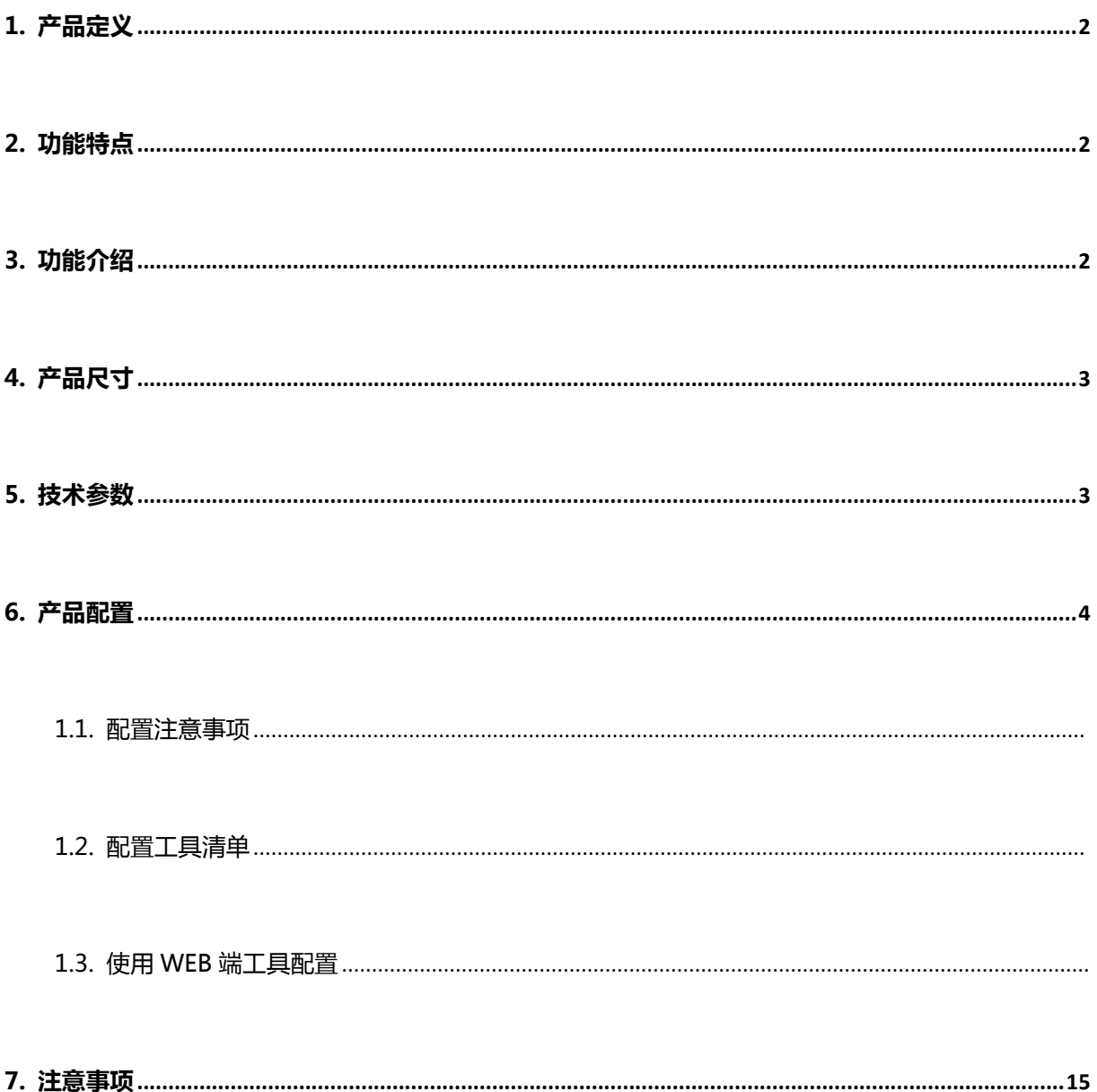

## <span id="page-2-0"></span>**1. 产品定义**

AN-113 位置监控器是唯传科技基于 LoRaWAN 标准协议为核心的无线资产监管产品,内置 G-sensor 、防折开关传感器、 电源开关模块及充电接口,具有防拆震动自动报警、报警提示音、磁吸式充电等功能。AN-113 位置监控器体积小、内置电池使用 寿命长、功耗低,安装方便。广泛用于车辆监管、动产监管、大宗商品监管、共享单车等领域。

## <span id="page-2-1"></span>**2. 功能特点**

- 支持 LoRa 无线通讯, LoRa 通讯频段为 470MHZ-510MHZ/868MHZ-915MHZ;
- 内置 G-sensor 重力传感器, 支持物体移动检测;
- 全塑胶外壳结构设计,防水等级达到 IP65;
- 支持人员或物体防盗追踪。
- 内置产品防翘开关检测传感器,防止产品非法人为移动;
- 支持锂电池充放电电路,可对锂电池做充电管理;
- 产品低功耗设计。

## <span id="page-2-2"></span>**3. 功能介绍**

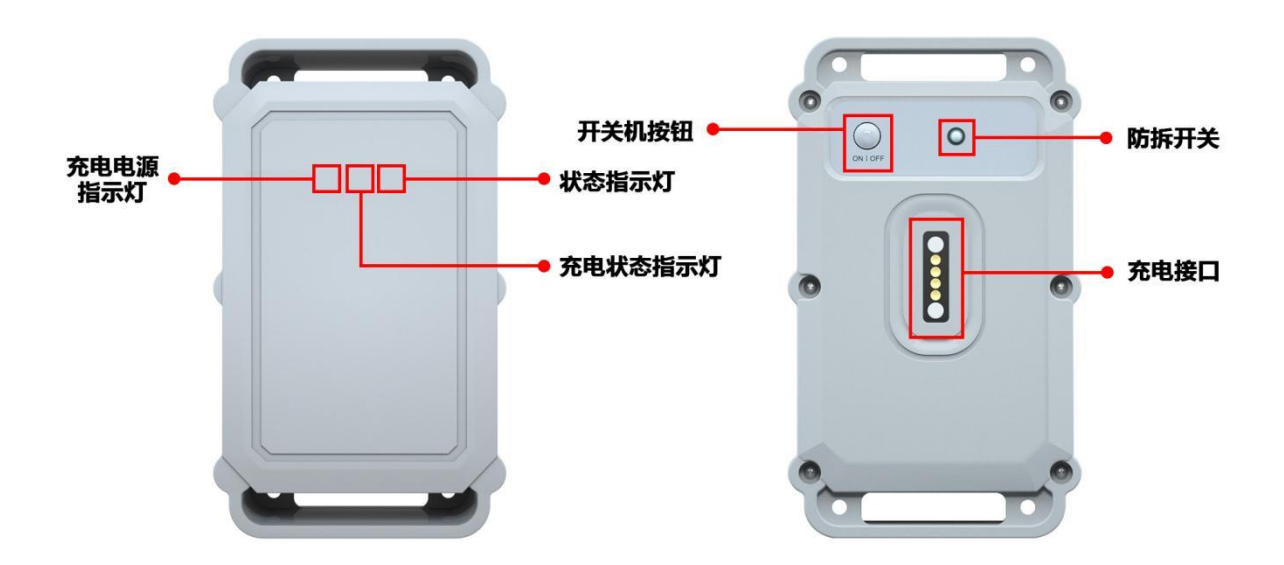

# AN-113 接口功能介绍

- 开机: 首次操作长按键 5 秒钟以上红色 LED 指示灯点亮松开按钮 , 蜂鸣器滴一声 ;
- 复位: 开机状态长按键 5 秒钟以上红色 LED 指示灯点亮松开按钮 , 蜂鸣器滴一声;

入网:设备成功加入 LoRa 网络,蜂鸣器响三声;

充电接口:磁吸式充电;

充电电源指示灯(红色):充电接头接入时灯亮,充电接头未接入时灯灭;

充电状态指示灯(绿色):充电完成后电源指示灯灭,充电状态指示灯绿灯常亮;

状态指示灯(红色):心跳或事件数据发送红灯闪一次。

# <span id="page-3-0"></span>**4. 产品尺寸**

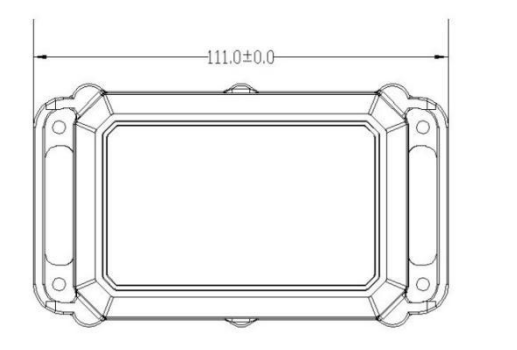

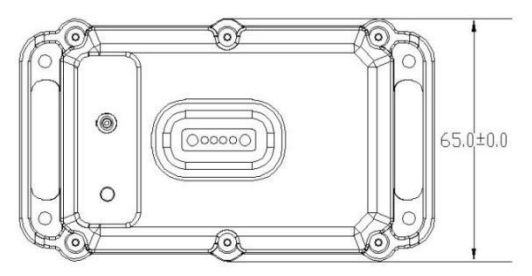

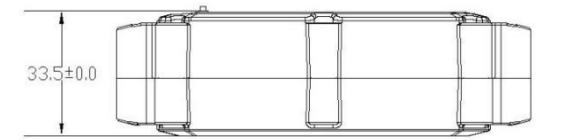

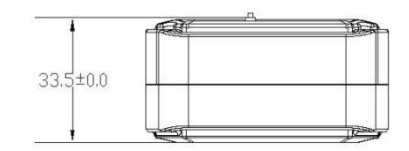

# <span id="page-3-1"></span>**5. 技术参数**

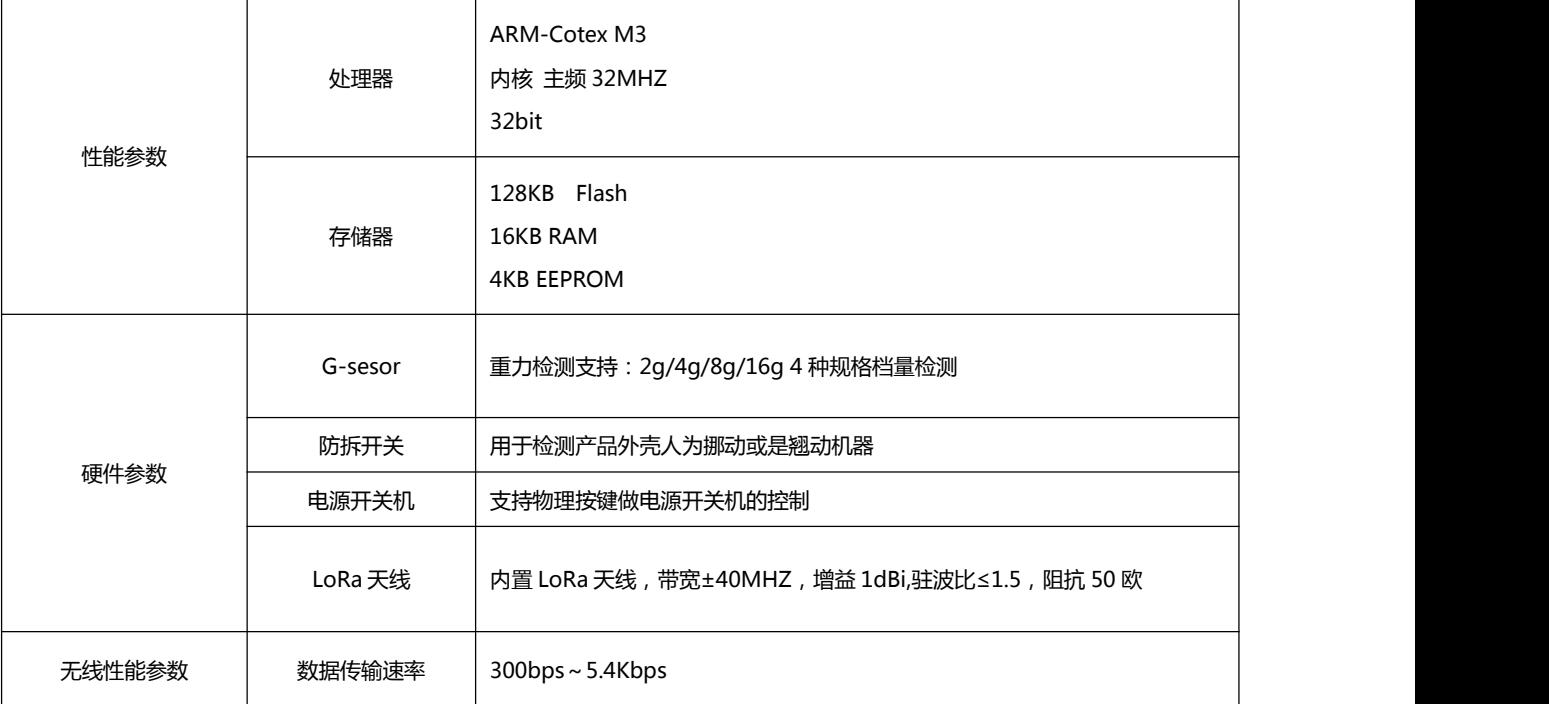

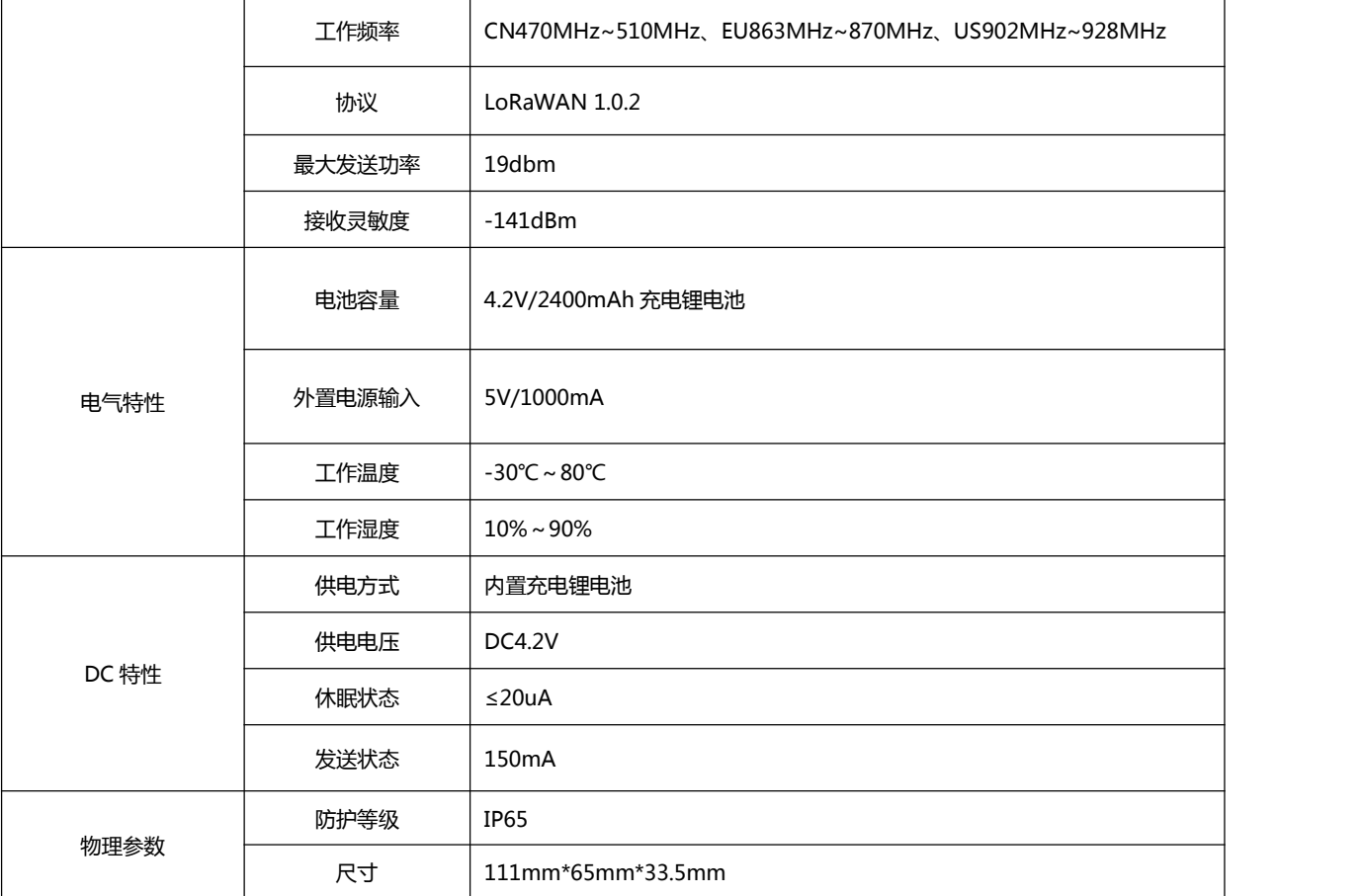

# <span id="page-4-0"></span>**6. 产品配置**

### <span id="page-4-1"></span>**1.1. 配置注意事项**

### **为保证设备的检测准确度,配置设备时应注意以下事项。**

- 配置前,请联系我司技术支持人员提供相关配置软件及详细操作说明书。
- 由专业技术人员并严格按照校准配置说明书进行操作。
- 设备应在配置工具无线模块的信号范围内进行操作。
- <span id="page-4-2"></span>进行配置时,不要有其他设备重启。

### **1.2. 配置工具清单**

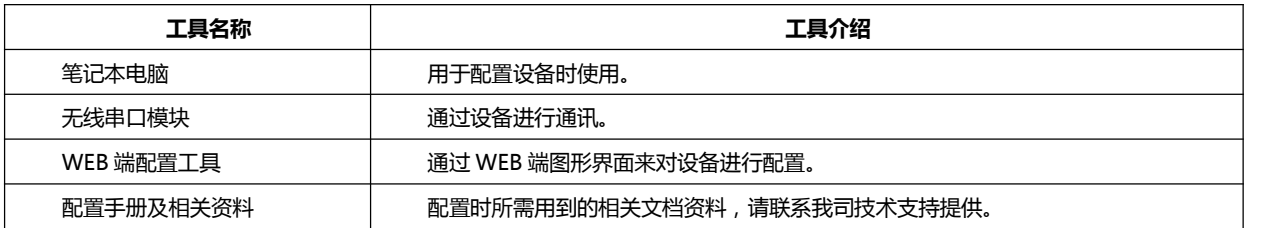

### <span id="page-5-0"></span>**1.3. 使用 WEB 端工具配置**

### **1.1.1 配置前准备工作**

1. 配置工作前先准备以下工具及资料。

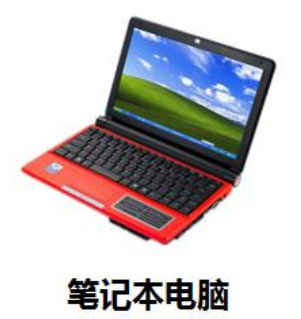

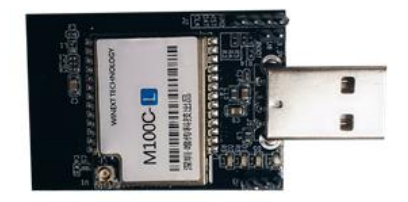

无线串口模块

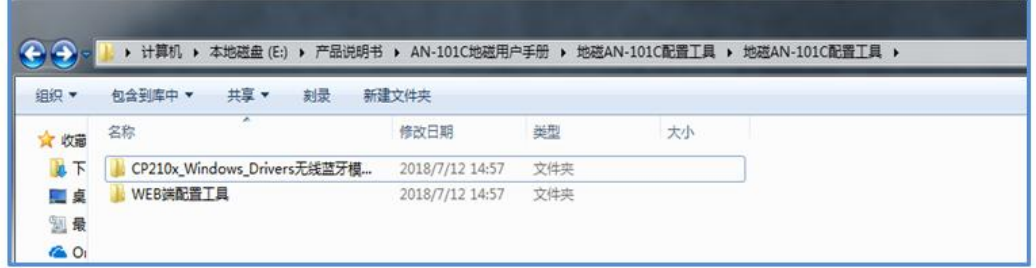

### WEB端工具配置资料

注意: WEB 端工具配置资料请联系我司技术支持人员提供。

#### **1.1.2 安装无线模块驱动**

1) 打开配置工具文件夹,找到无线模块驱动程序文件夹。

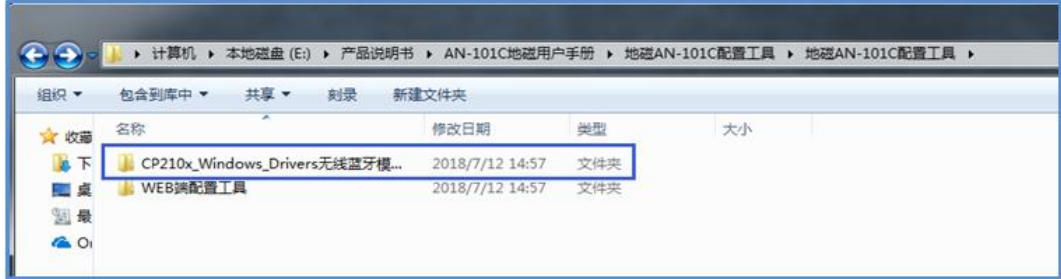

2) 打开无线模块驱动文件夹,根据操作系统类型,选择相应的驱动程序进行安装。32 系统位选择"CP210xVCPInstaller\_x86.exe", 64 系统位选择"CP210xVCPInstaller\_x64.exe"。

( 查看系统类型请右键点击 "计算机" — "属性" )

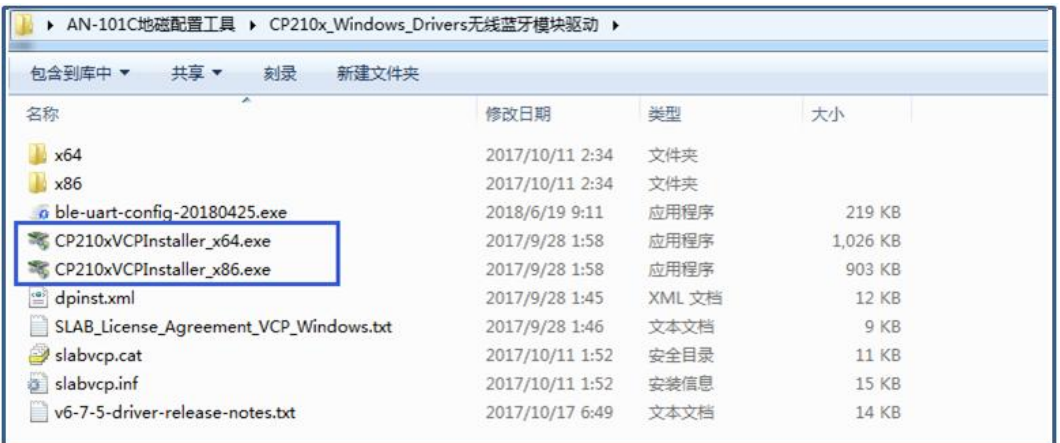

#### 3) 安装无线模块驱动程序,

#### **此处以 64 位操作系统为例安装无线模块驱动程序**

双击驱动程序文件"CP210xVCPInstaller\_x64.exe"

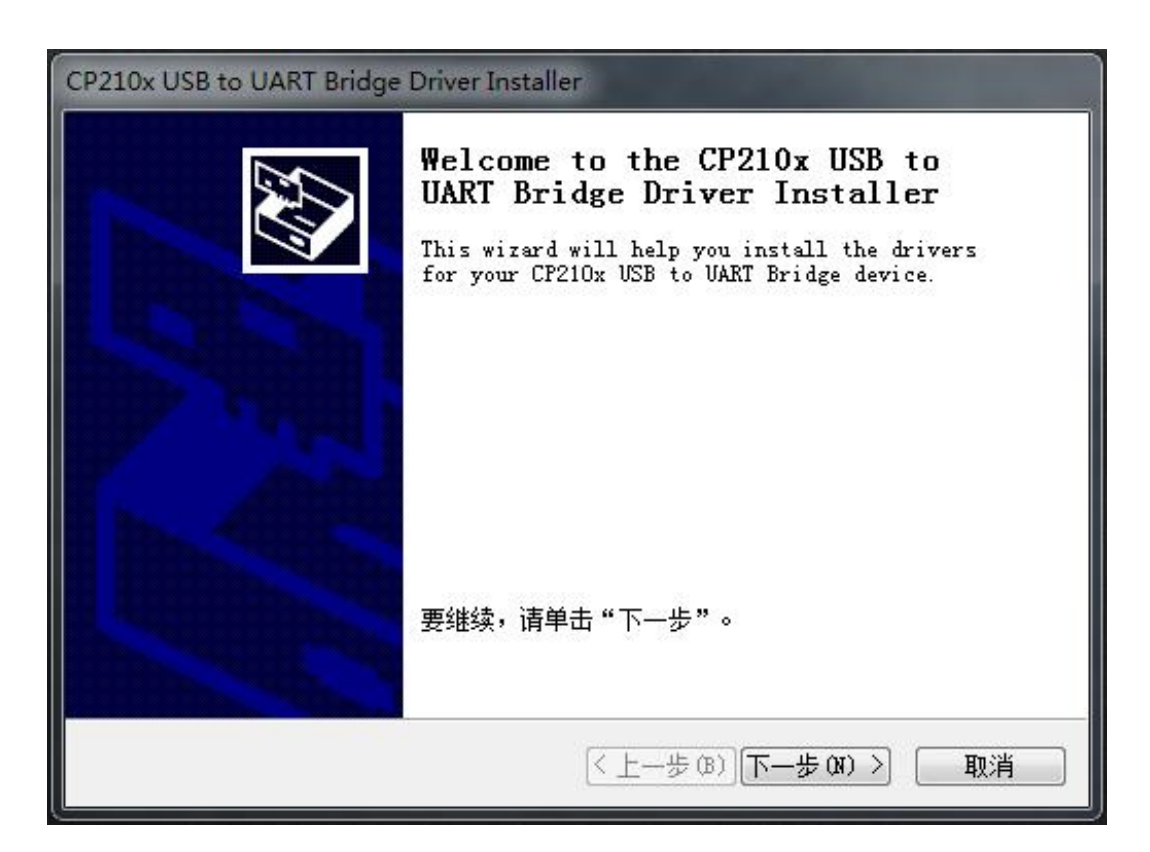

选择"下一步"

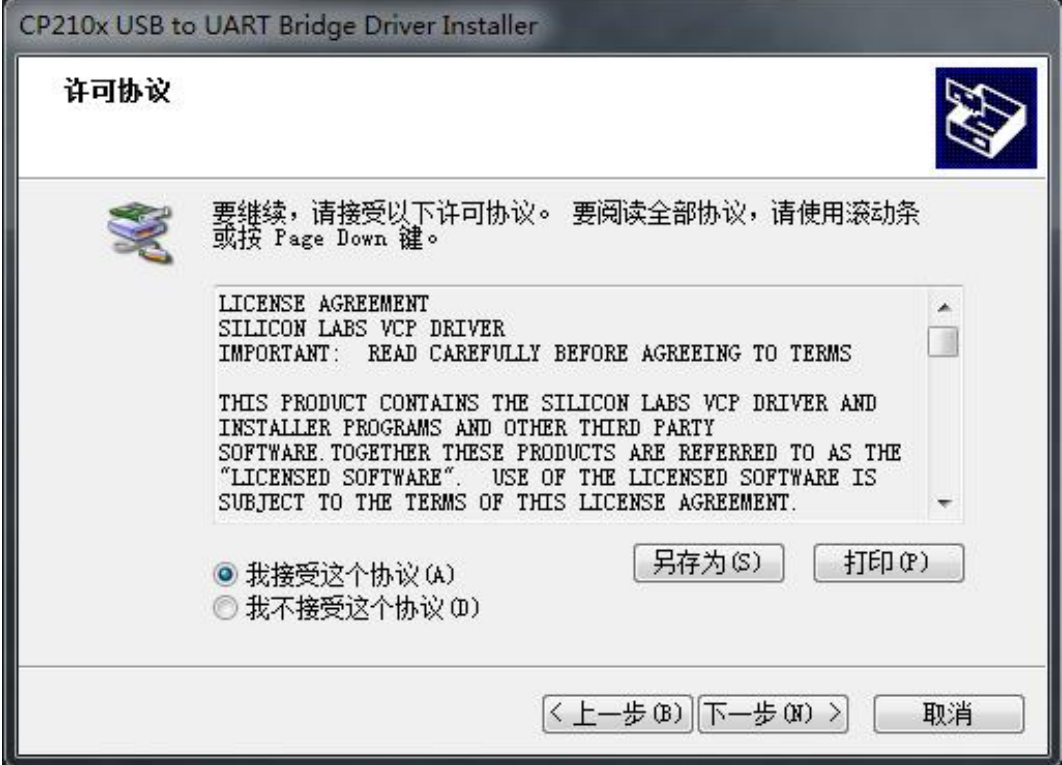

选择"接受许可协议"再点击"下一步"

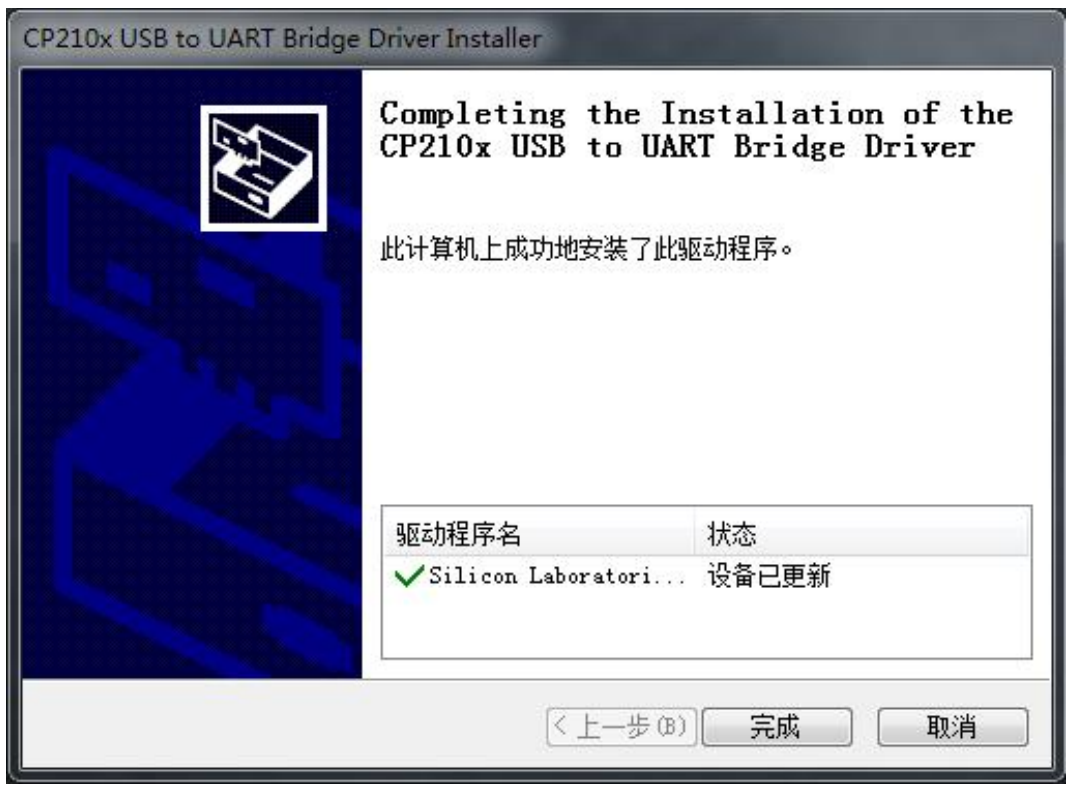

等待驱动安装完成,直接点击"完成" 查看驱动程序:右键"计算机"—"属性" —"设备管理器"。

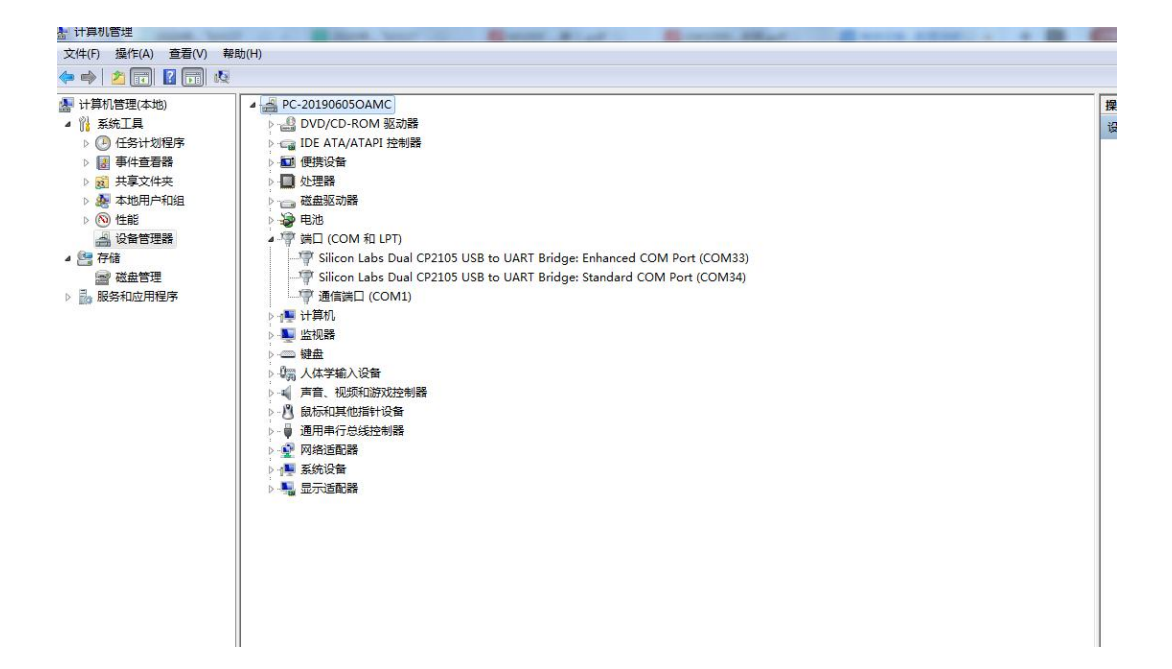

#### **1.1.3 设备配置**

注意:此处只讲解使用 WEB 端工具无线配置 LoRaWan 部份参数。

1) 在安装好设备的附近, 将无线串口模块插入笔记本电脑 USB 口。

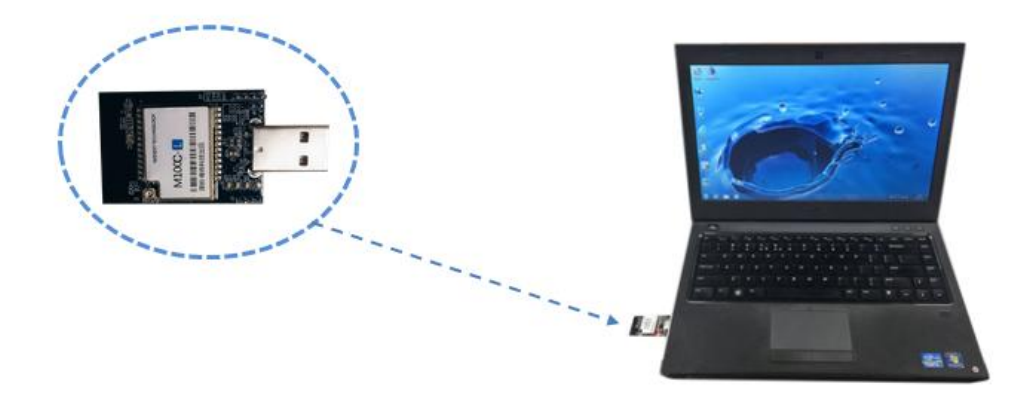

2) 打开"WEB 端配置工具"文件夹中, "serialport-win32-x64"文件夹, 双击"serialport.exe"打开 WEB 端工具配置软件。

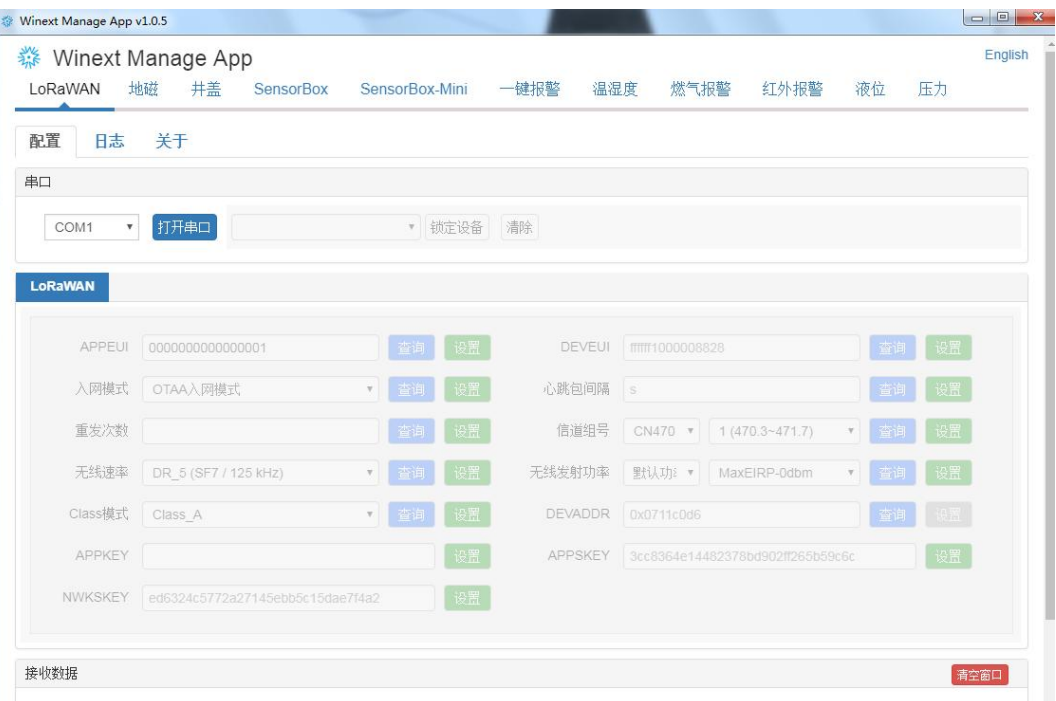

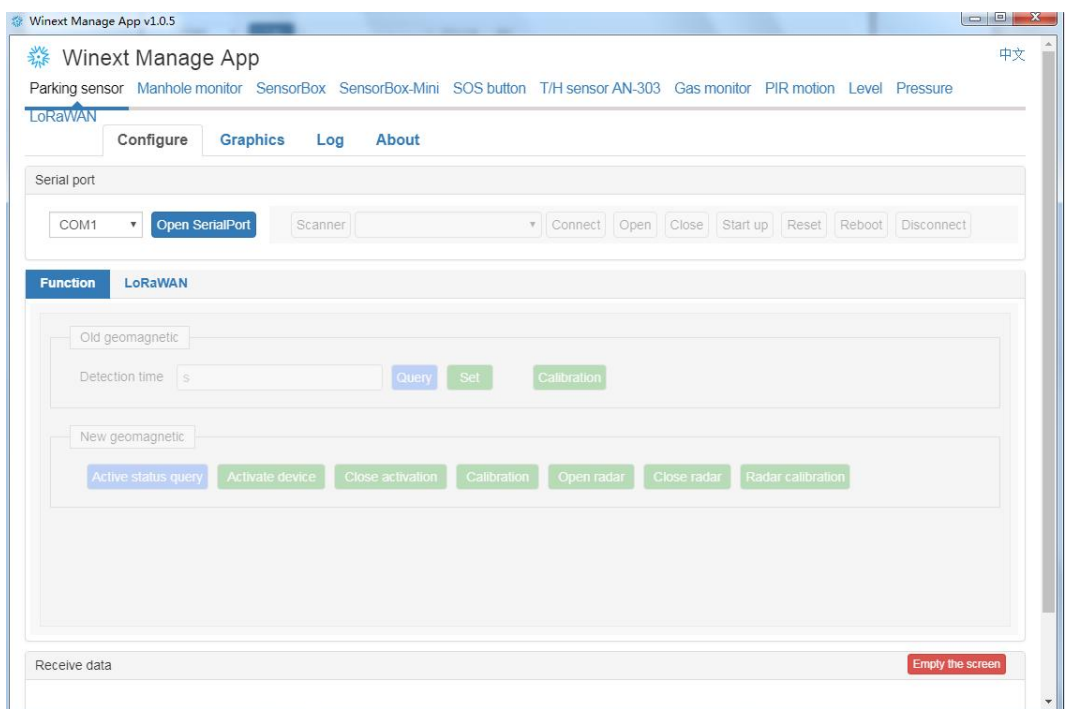

- 3) 设备配置步骤
- a. 选择串口

选择无线模块"Silicon Labs Dual CP2105 USB to UART Bridge: Enhanced COM Port"串口号,串口号可在电脑"设备管 理"处查看。如下图串口号为"COM33"。

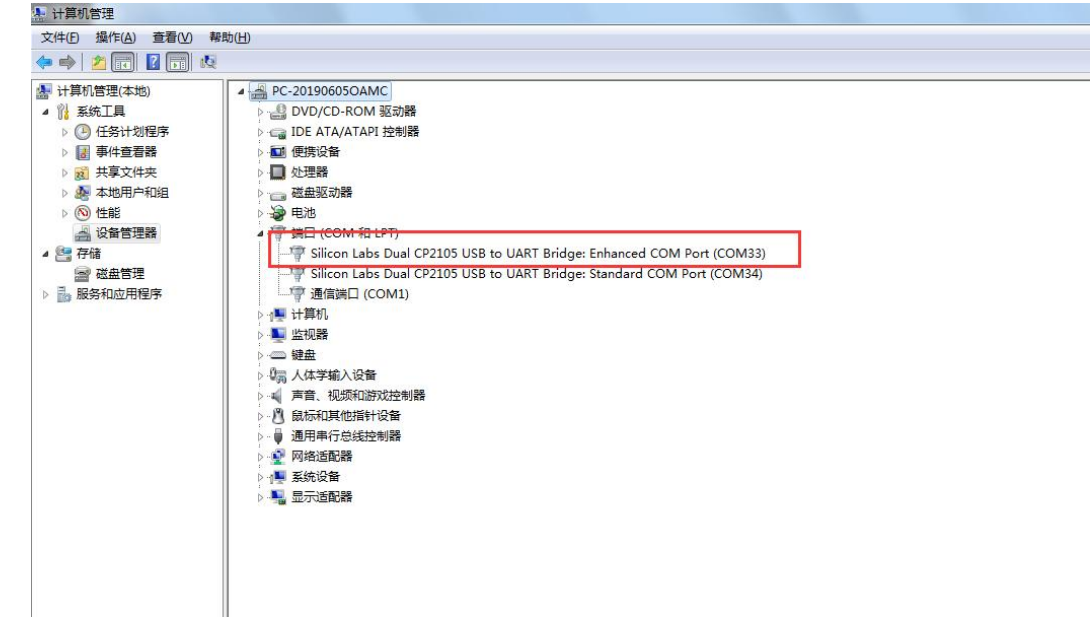

- b. 打开串口
- c. 锁定设备

拿出需要修改配置的设备,靠近无线配置模块并开机(如果已开机,请重启),设备 ID 会自动弹出,当 ID 出现后,请立即 锁定设备。

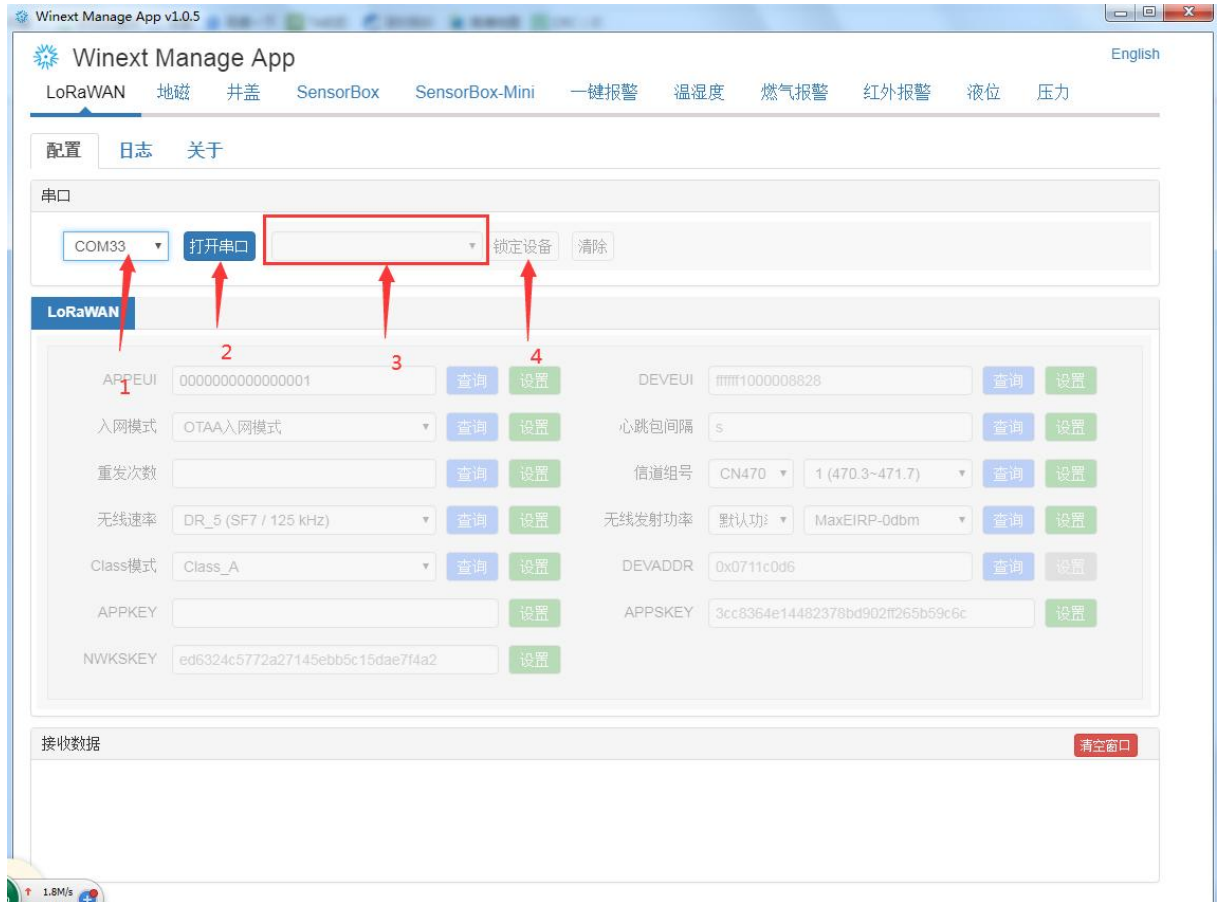

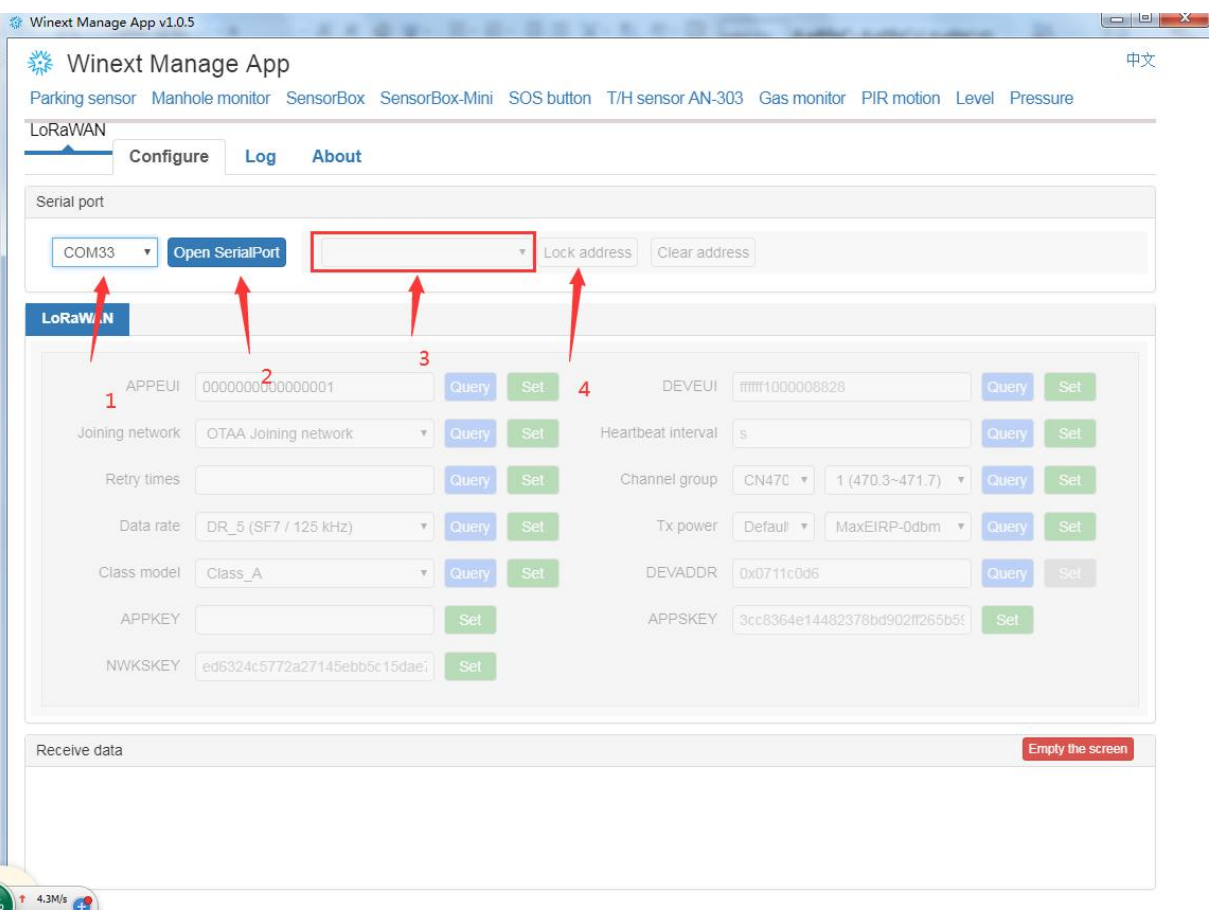

#### d. 设备参数查询和设置(如: APPEUI 心跳间隔 信道等)

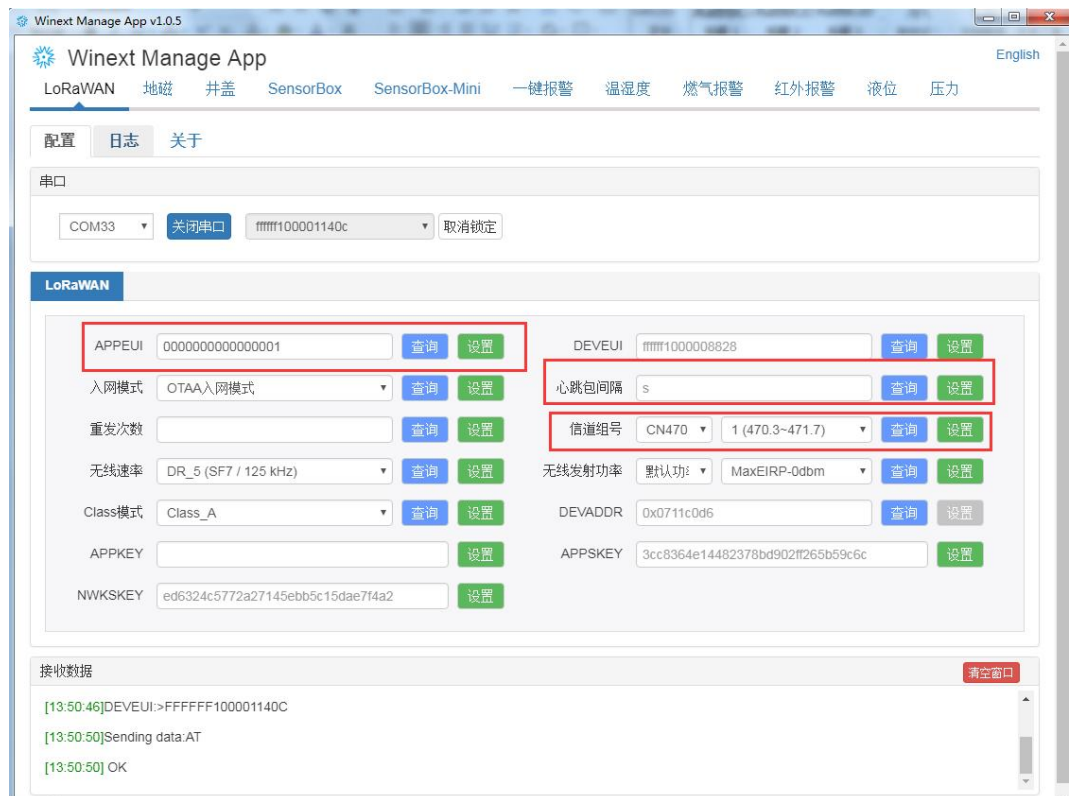

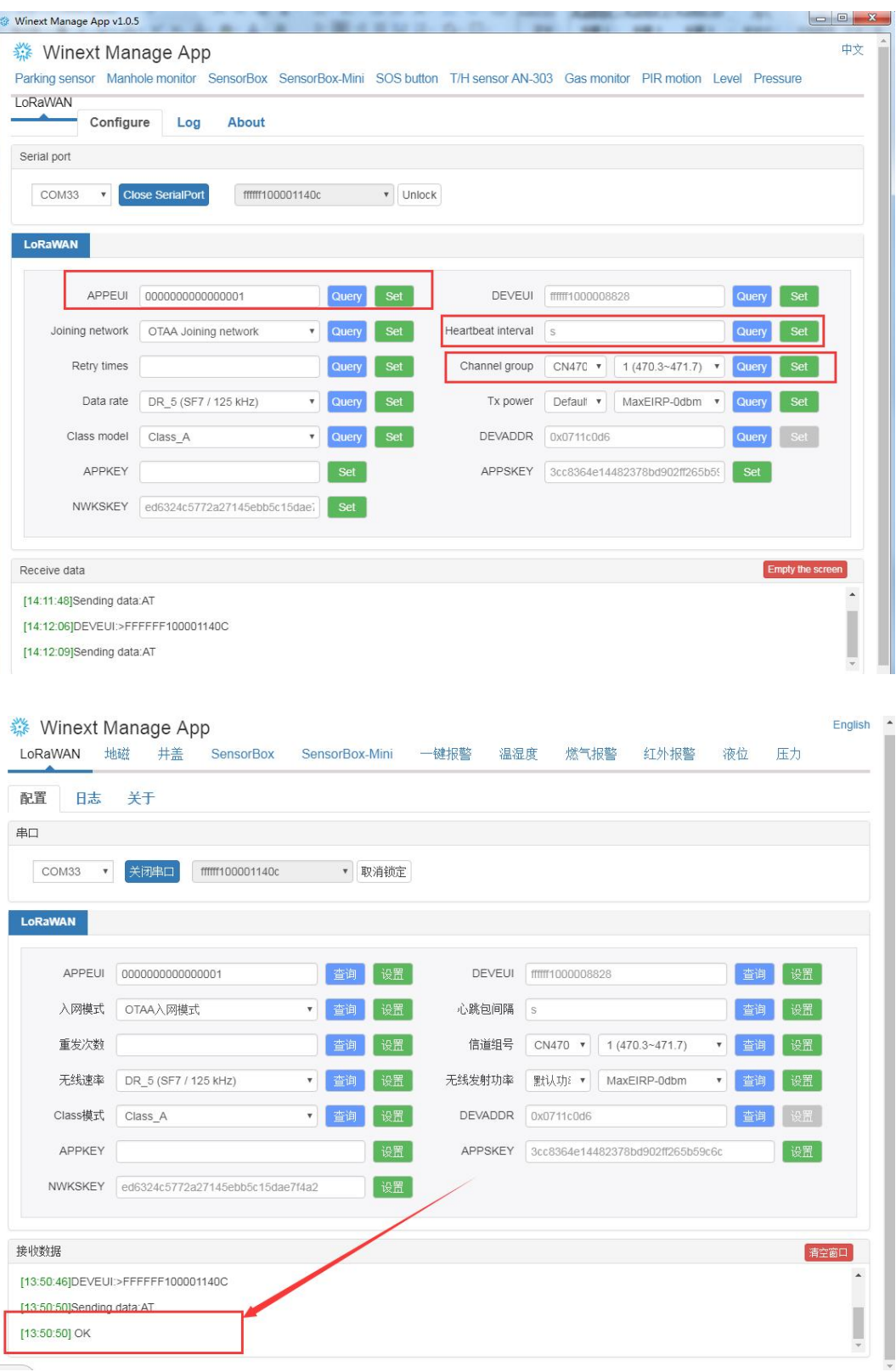

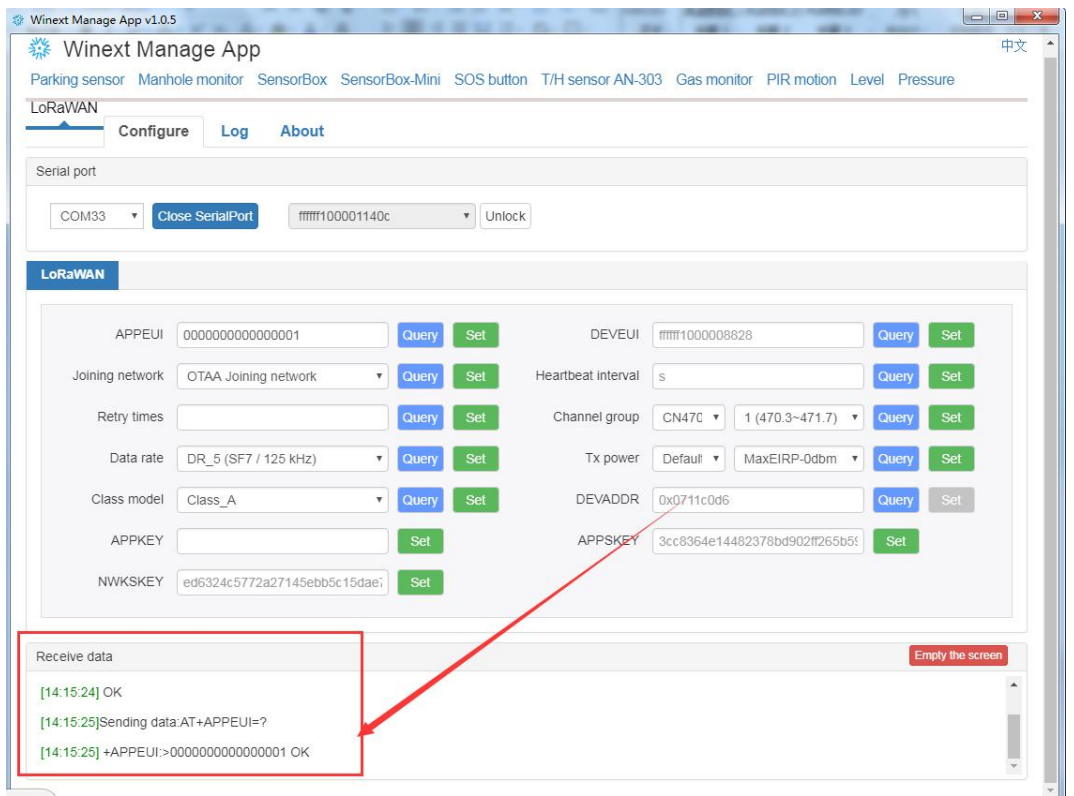

参数查询或者设置成功都会返回 Ok, l 连接成功之后请立即设置或者查询, 超过 5S, 没有操作, 将断开连接, 需要重新操作

连接

#### e. 重启设备

设备设置成功之后,取消锁定设备,长按重启设备配置的参数才会生效。

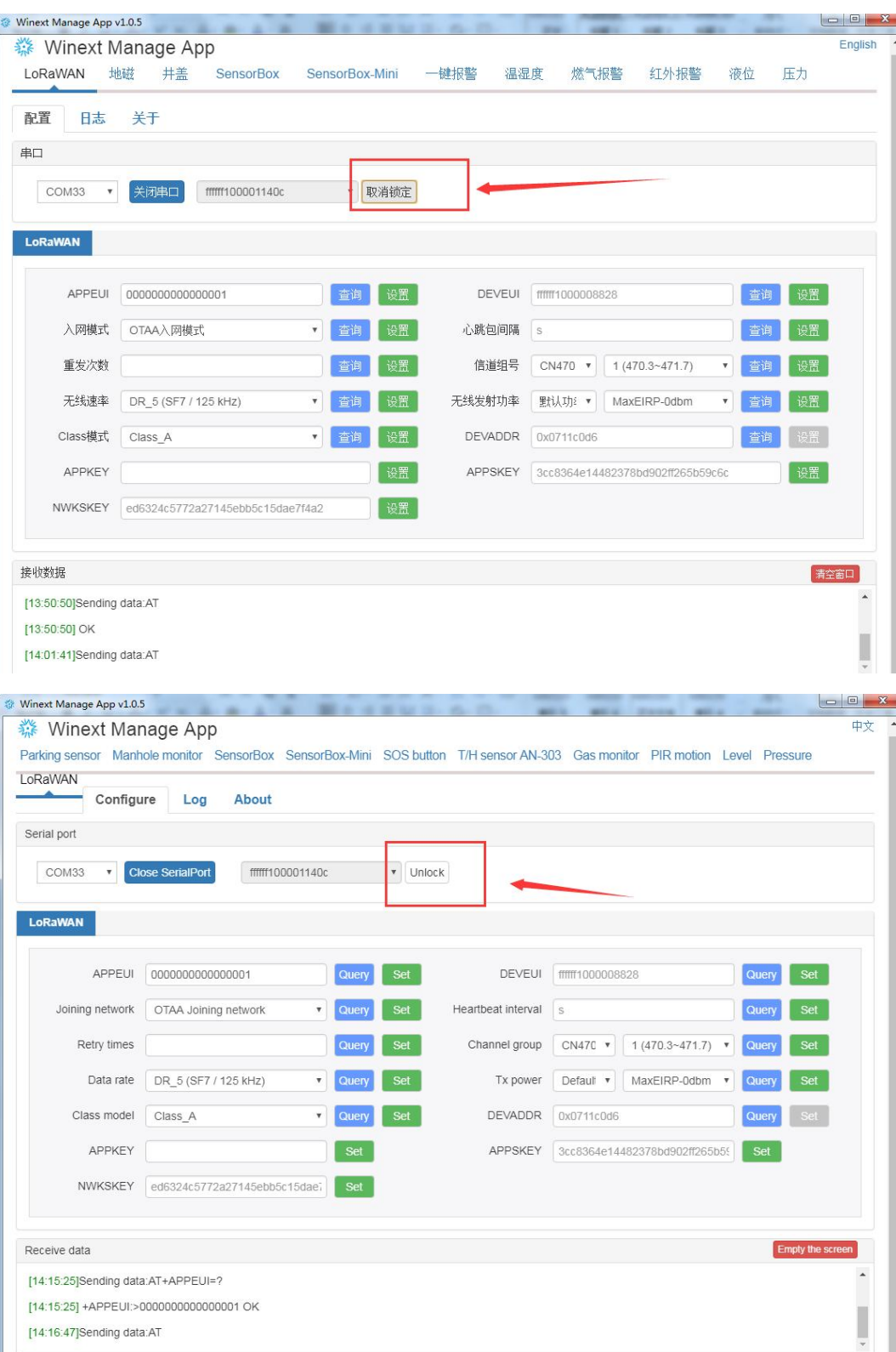

### **7. 通讯格式**

上行帧格式如下所示(长度:25 个字节)

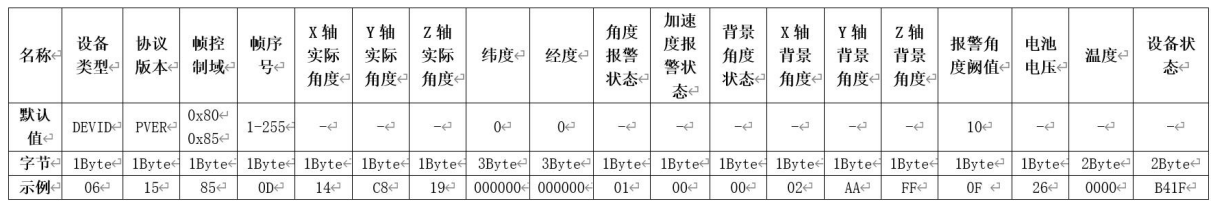

示例数据解析说明: 06 15 85 0D 14 C8 19 00 00 00 00 00 00 01 00 00 02 AA FF 0F 26 00 00 B4 1F

第1个字节为设备类型(DEVID): 默认为 06;

第 2 个字节为协议版本(PVER): 默认为 15;

第 3 个字节为帧控制域: 0x80 为心跳帧, 0x85 为上报帧;

第 4 个字节为帧序号:每次上报数据是,帧序号自动加 1,范围 1-255;

第 5-7 个字节为 XYZ 轴的实际角度: 实际角度为其与水平面之间的夹角, 指向水平面之上为正, 指向水平面之下为负, 默认 Z 轴 垂直于水平面,角度为+90°;所有角度范围在-90°~+90°,无效角度数据时为 127 。

第 8-13 个字节为保留字段,默认为 0

第 14 个字节为角度报警状态:设备 XYZ 任意一轴角度偏移大于报警值,即触发角度报警。 比特 0 无报警,比特 1 表示有报 警。 Bit0 设备翘起报警, Bit2 设备竖立报警(默认翻转大于 70°产生竖立报警), Bit3 设备翻起报警 ( 翻转大于 90° )。

第 15 个字节为加速度报警状态:0x00 表示设备静止,1-255 表示有报警 比特 0 无报警,比特 1 表示有报警 Bit0 持续振动 报警, Bit1 强震动报警(振动加速度大于系统加速度报警阈值)。

第 16 个字节为背景角度状态:0 背景角度无效,1 背景角度有效

第 17-19 个字节为 XYZ 轴背景角度:实际角度为其与水平面之间夹角,指向水平面之上为正, 指向水平面之下为负,默认 Z 轴 垂直于水平面,角度为+90°; 所有角度范围在-90°~+90°,无效角度数据时为 127

第 20 个字节为角度背景阙值:默认 10°,当 X/Y/Z 轴角度变化大于该阈值时,上报报警消息;

第 21 个字节为电池电压: 范围 0-255, 实际值需除以 10, 如 0x21 表示 3.3V, 单位 100mV

第 22-23 个字节为温度:实际值需除以 100,(例如 97E6 表示报警,温度为 61.18℃,又如 6FED,表示无报警,温度为 -41.15℃) (当前版本不支持)

第 24、25 字节 B41F 为状态字节(小端格式)转成二进制 0001 1111 1011 0100 对照以下表格做数据解析

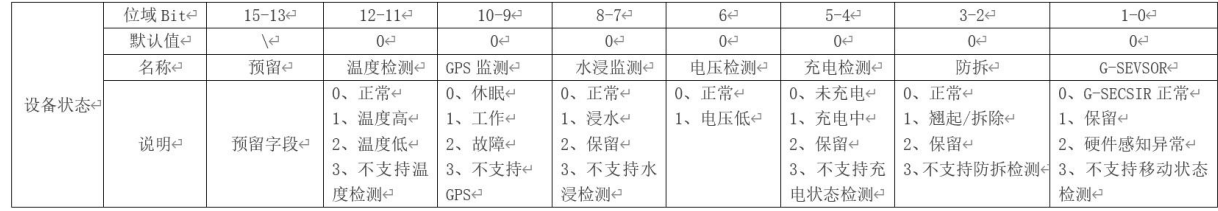

### <span id="page-15-0"></span>**8. 注意事项**

- 1.1. 设备未使用请关闭电源;
- 1.2. 禁止在极寒或温度较高的环境下为设备充电,防止损坏设备;
- 1.3. 禁止在市电电压过低或过高下进行充电,防止损坏设备电池;
- 1.4. 禁止手湿情况下接触设备充电位置,防止短路损坏设备;
- 1.5. 避免在潮湿或多雨的环境中使用,防止雨水浸入到充电接口损坏设备;
- 1.6. 避免在多尘的环境中使用,防止灰尘侵入到电路板上影响产品性能。

此产品手册为唯传公司用于产品的使用、操作、安装、以及研发对接类文档, 版本更新, 不另行通知。请打电话询问或询问所购买销售人员。

# 用心服务 追求卓越

# 深圳市唯传科技有限公司

SHENZHEN WINEXT TECHNOLOGY CO., LTD.

电话/TEL: 0755-23990916 传真/FAX: 0755-23990906 邮箱/MAIL: marketing@winext.cn 地址/ADD: 深圳市光明新区凤凰城中集智园B座17层